# GEPS Global UI for Epicentric

The GEPS Global UI for Epicentric is a software package that implements the standard masthead and footer for the GEPS Intranet in the Epicentric Portal Server. This package insures that portals and web sites built and deployed in Epicentric also meet the User Interface Standards for the GEPS Intranet and match existing sites and applications that are built with the JSP version of the Global UI.

**Note:** the Epicentric Server is used to develop portal sites, web sites, or small modules that can be shared across the server. Applications generally should **not** be developed in Epicentric. For information on the Global UI for applications and the GEPS Intranet UI Standards, see http://web1.geps.ge.com/communities/ebiz/tools/standards/index.jsp.

These components must be used in every Intranet web site that uses Epicentric. It is **important** to install the Global UI for Epicentric **before** you begin actual development of your web site or portal. You may download the Global UI for Epicentric from http://web1.geps.ge.com/communities/ebiz/tools/standards/ui/download.jsp.

#### **Development Environment**

This document does not discuss configuration of the development environment. This usually consists of a WebLogic application server, the Apache Web Server, the Epicentric Portal Server, and any other tools or technologies being used in the web site.

## Global UI Portal Components

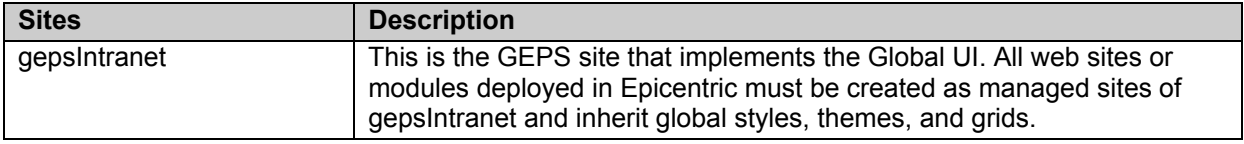

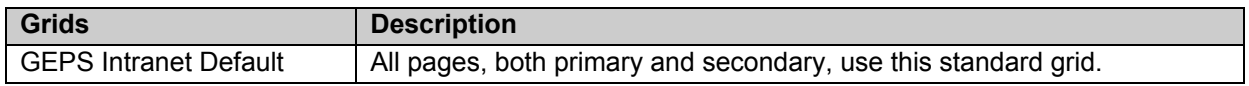

**Note:** sites may use these themes as examples to create site-specific themes. However, global style types **must** use global styles in site-specific themes.

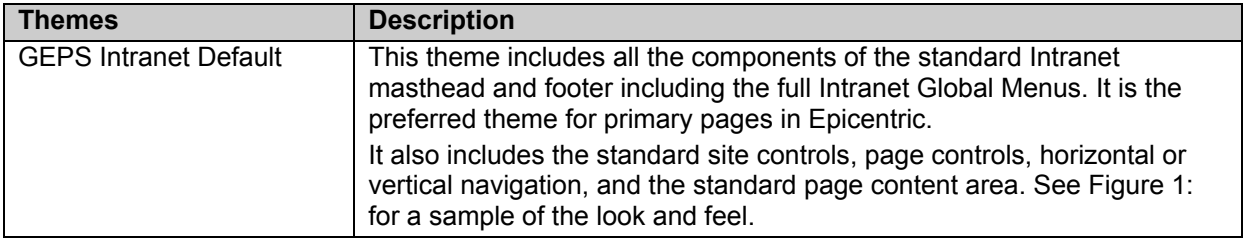

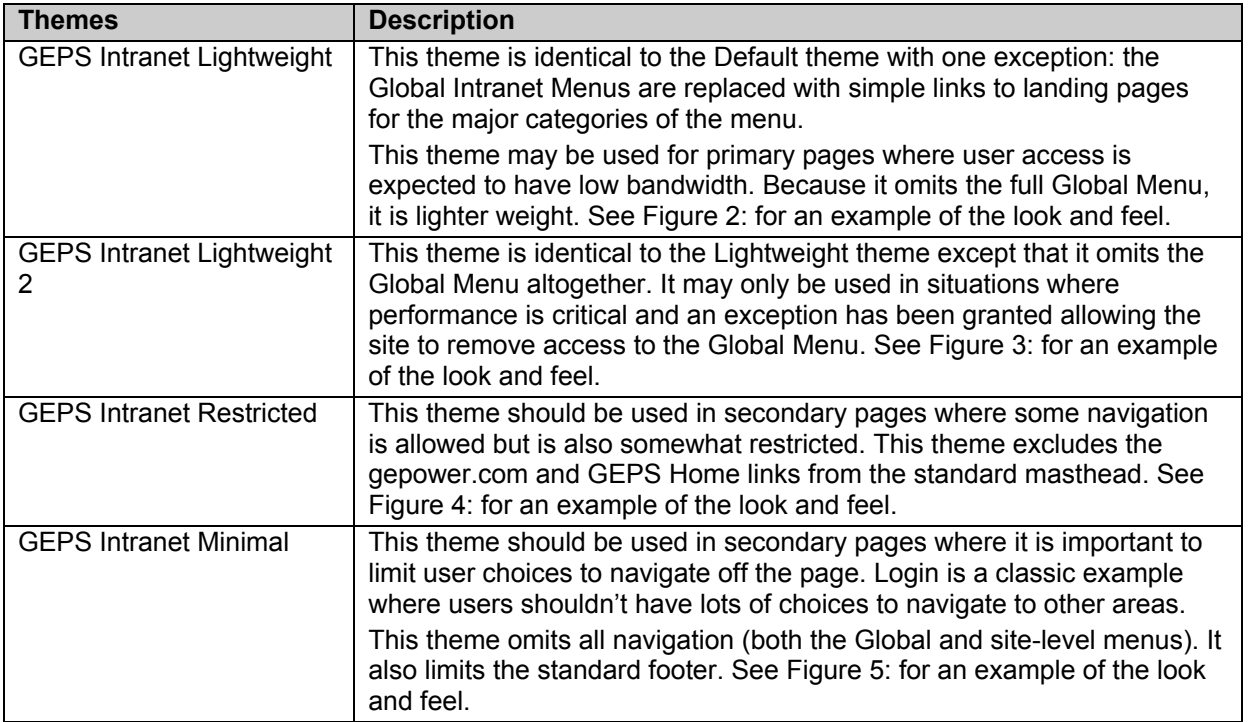

**\*\*:** these style types are global and must use global styles. Sites are not allowed to use custom styles for these style types.

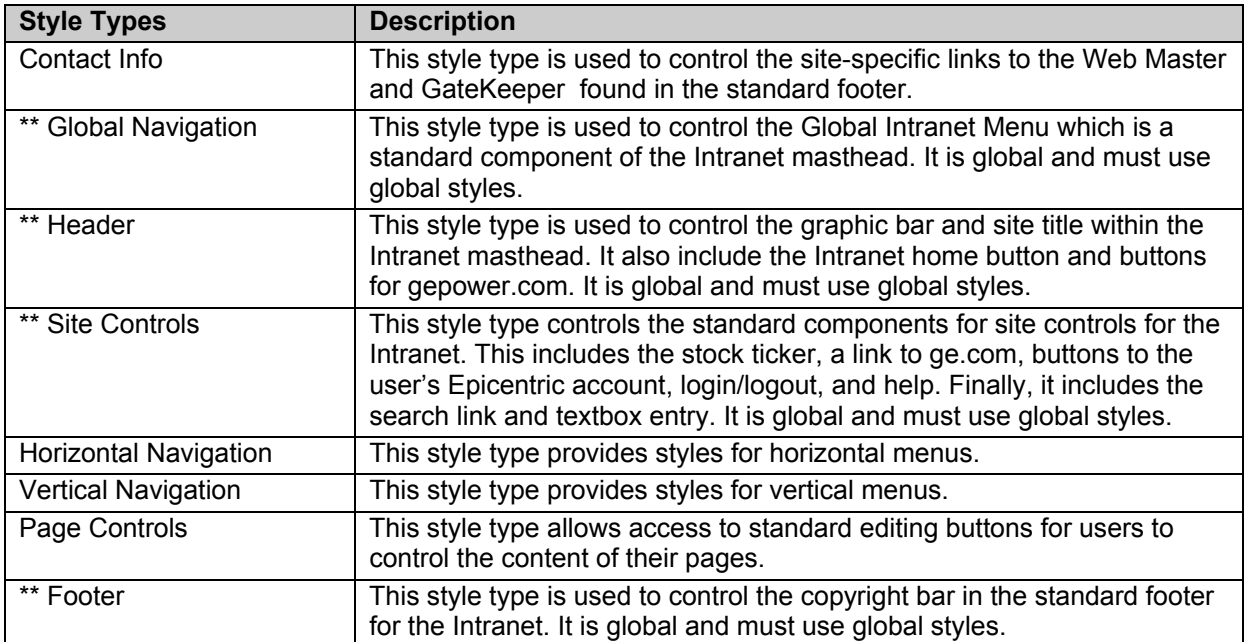

**Note:** these are global styles to be used with global style types in sitespecific themes.

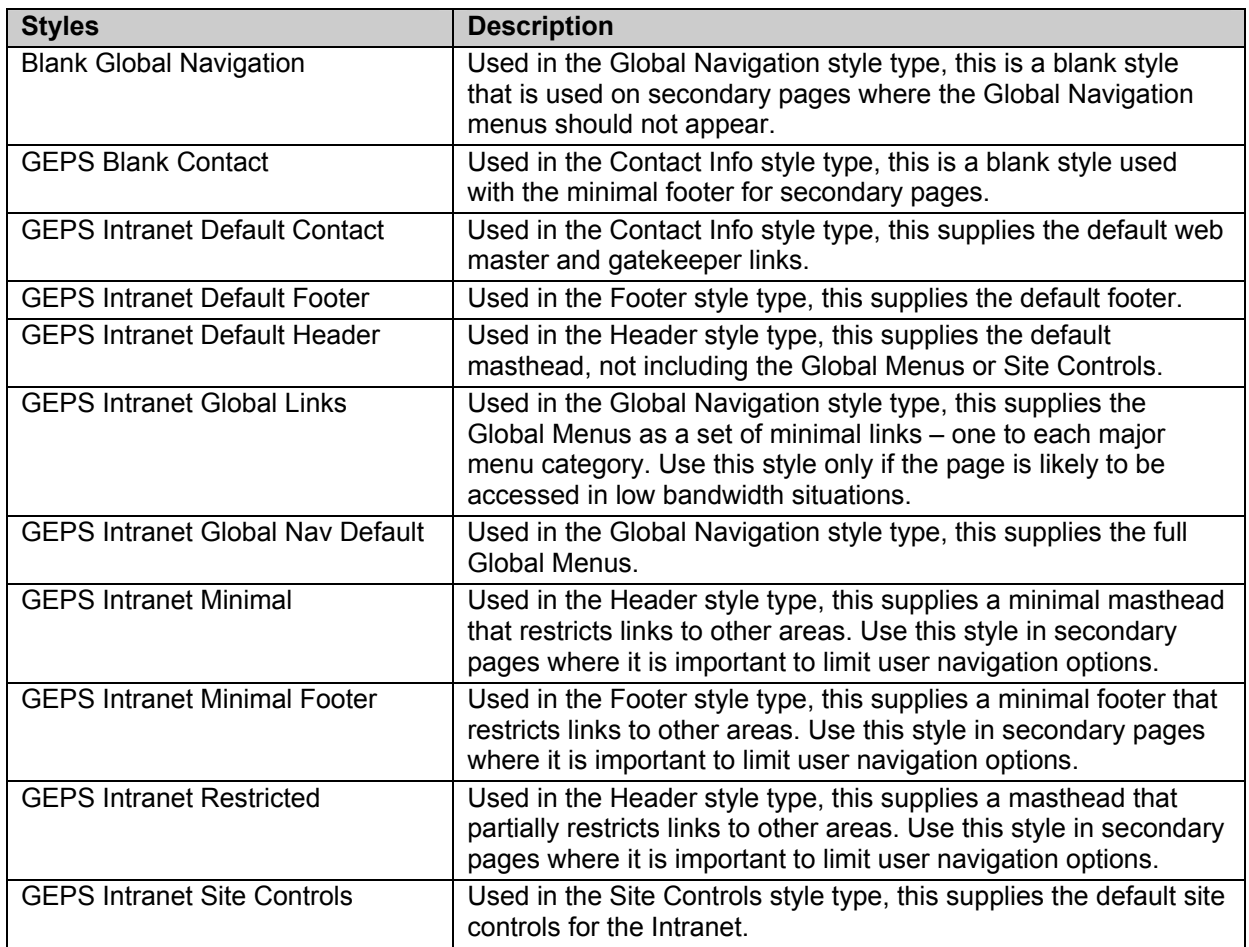

## Building a Web Site in Epicentric

## **Install GEPS Intranet Global UI**

When you receive the Global UI for Epicentric package, you must import the CAR file into the Epicentric server in your development environment. This **must** be imported **before** you begin any work in Epicentric to develop your site. Follow the instructions for importing a CAR file found in Epicentric documentation.

Then, begin your site as a new managed site under the GEPS Intranet site. This ensures that your site inherits the necessary grids, themes, and styles for the Global UI. Follow the steps listed below.

**Note:** web sites will be deployed as subsites in Production so it is important to develop your site in this architecture.

- 1. Login to the console as a system administrator and select the GEPS Intranet site.
- 2. Go to Sites-Managed Sites and click Create New.
- 3. Enter the title that should appear in the standard masthead for your site as the Site Name. Supply a description and appropriate relative URL for the DNS field.
- 4. Click Configuration.
	- a. Under the Site Appearance section, set the default grid. Click Set default and select the GEPS Intranet Default grid.

**Note:** in later steps, you will create a default theme for your site based on the GEPS Intranet Default theme. Once this site-specific theme exists, you should return to this configuration and set the default theme to your sitespecific theme.

- b. Under Allow Admins to Create, allow the administrators for this site to create any component **except** grids and style types.
- c. Set the Access section as needed (see Epicentric documentation), allow the site to have custom modules in the Modules section, and turn on all the Power Features
- d. Click Update.
- 5. Click Components. You must share each secondary page type, grid, and theme in the GEPS Intranet site to your new managed site. For each of these components:
	- a. Go to the list for that component type and select each GEPS component in the list using the checkboxes at the right.
	- b. Change the action pull-down box to Share To and click Do It.
	- c. Select your managed site from the list that opens and click Share It. A confirmation list of the components that have been shared appears. Close it.
- 6. Click Style Types and select Contact Info from the list.
- 7. Click Styles and select the GEPS Intranet Default Contact style.
- 8. Click Support Files and download the contactInfo.jsp file.
- 9. Open this file and change both the text and the email addresses to match the web master and gatekeeper for your site. Save this as a new file.

Switch to your new Managed Site and follow these steps:

- 1. Click Site Settings-Appearance and change the following information:
	- a. Deselect the User can customize their colors check box. This removes the My Colors link from the standard Site Controls which is an Intranet standard.
- b. Change the grid for the Guest User Appearance section to the GEPS Intranet Default. Click the link and select this grid from the list.
- c. For each of the following secondary page types, select the theme and grid shown below:

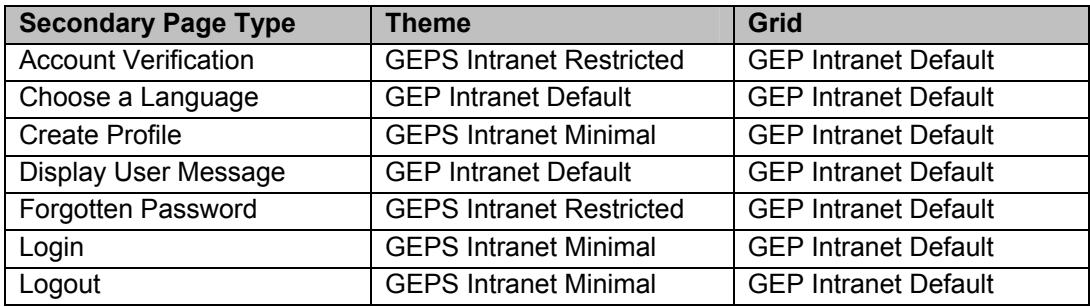

- d. Click Update.
- 2. Click Themes from Components and create a new theme from the GEPS Intranet Default theme. This should become the default theme for your site.
- 3. Click Style Types from Components and select the Contact Info type.
- 4. Click Style List and Click Create New Style. Supply a name, description and friendly ID.
- 5. Click Support Files and upload the style file you saved with the custom web master and gatekeeper links.
- 6. Click Themes and select the default theme for your site.
- 7. Click Associated Styles. For the Contact Info style type, select the custom style you just created with the site-specific web master and gatekeeper links.
- 8. Click Update.
- 9. Click Site is Disable and click the Enable Site check box. Click Update. You should now be able to view the basic site and begin adding content, modules, and site-specific configuration.

#### **Using Global and Site-Specific Themes to Build Web Site Pages**

You must create at least a default theme that is specific to your site that includes the custom Contact Info for the standard footer. Most of the pages for your web site should be built using that site-specific default theme. You may, however, also use the Global Themes provided in the Global UI for Epicentric – but you cannot alter global themes. Lightweight, or Lightweight2 themes typically work for primary pages and Restricted or Minimal themes work for secondary pages.

#### Building a Web Site in Epicentric

| news & training                |                              | tools | library       | quicklinks                        | locations  | business units   | functional communities    | inside GEPS<br>A                                     |
|--------------------------------|------------------------------|-------|---------------|-----------------------------------|------------|------------------|---------------------------|------------------------------------------------------|
|                                | <b>Inside</b><br><b>GEPS</b> |       |               |                                   |            | <b>Site Name</b> |                           | gepower.com<br><b>GEPS Home</b>                      |
| <b>Welcome Guest User</b>      |                              | GE    |               | 28.52 - 0.91 15:07 ET Jul 9, 2002 |            | 类 my account     | Glogout 7 help<br>search: | $g$ o                                                |
| <b>Default</b>                 | Lightweight                  |       | Lightweight 2 | Minimal                           | Restricted |                  |                           |                                                      |
| Default                        |                              |       |               |                                   |            |                  | □ Edit Content            | A Move Content                                       |
|                                |                              |       |               |                                   |            |                  |                           |                                                      |
|                                |                              |       |               |                                   |            |                  |                           |                                                      |
|                                |                              |       |               |                                   |            |                  |                           |                                                      |
|                                |                              |       |               |                                   |            |                  |                           |                                                      |
|                                |                              |       |               |                                   |            |                  |                           |                                                      |
|                                |                              |       |               |                                   |            |                  |                           |                                                      |
|                                |                              |       |               |                                   |            |                  |                           |                                                      |
|                                |                              |       |               |                                   |            |                  |                           |                                                      |
|                                |                              |       |               |                                   |            |                  |                           |                                                      |
|                                |                              |       |               |                                   |            |                  |                           |                                                      |
| @2002 General Electric Company |                              |       |               |                                   |            |                  |                           | <terms of="" use=""></terms>                         |
|                                |                              |       |               |                                   |            |                  |                           | Gatekeeper: Christine Horne Webmaster: Carol Misiura |

*Figure 1: Default Theme for Primary Pages* 

| news & training                | tools       | quicklinks    | locations | business units             | functional communities.      | inside GEPS | A                                                    |
|--------------------------------|-------------|---------------|-----------|----------------------------|------------------------------|-------------|------------------------------------------------------|
| Inside<br>GEPS                 |             |               |           | <b>Site Name</b>           |                              |             | gepower.com<br><b>GEPS Home</b>                      |
| <b>Welcome Guest User</b>      | GE          | 28.52         |           | -0.91 15:07 ET Jul 9, 2002 | 类 my account C logout ② help | search:     | $\overline{g}$                                       |
| Default                        | Lightweight | Lightweight 2 | Minimal   | Restricted                 |                              |             |                                                      |
| Lightweight                    |             |               |           |                            |                              |             |                                                      |
|                                |             |               |           |                            |                              |             |                                                      |
|                                |             |               |           |                            |                              |             |                                                      |
|                                |             |               |           |                            |                              |             |                                                      |
|                                |             |               |           |                            |                              |             |                                                      |
|                                |             |               |           |                            |                              |             |                                                      |
|                                |             |               |           |                            |                              |             |                                                      |
|                                |             |               |           |                            |                              |             |                                                      |
|                                |             |               |           |                            |                              |             |                                                      |
|                                |             |               |           |                            |                              |             |                                                      |
|                                |             |               |           |                            |                              |             |                                                      |
| @2002 General Electric Company |             |               |           |                            |                              |             | <terms of="" use=""></terms>                         |
|                                |             |               |           |                            |                              |             | Gatekeeper: Christine Horne Webmaster: Carol Misiura |

*Figure 2: Lightweight Theme for Primary Pages* 

| Inside<br>GEPS                 |               |                                  | <b>Site Name</b>             |  |         | $\blacktriangle$<br>gepower.com<br><b>GEPS Home</b>  |
|--------------------------------|---------------|----------------------------------|------------------------------|--|---------|------------------------------------------------------|
| <b>Welcome Guest User</b>      | GE.           | 28.52 -0.91 15:07 ET Jul 9, 2002 | 类 my account C logout ② help |  | search: | $\overline{g}$                                       |
| Default<br>Lightweight         | Lightweight 2 | Restricted<br>Minimal            |                              |  |         |                                                      |
| Lightweight 2                  |               |                                  |                              |  |         |                                                      |
|                                |               |                                  |                              |  |         |                                                      |
|                                |               |                                  |                              |  |         |                                                      |
|                                |               |                                  |                              |  |         |                                                      |
|                                |               |                                  |                              |  |         |                                                      |
|                                |               |                                  |                              |  |         |                                                      |
|                                |               |                                  |                              |  |         |                                                      |
|                                |               |                                  |                              |  |         |                                                      |
|                                |               |                                  |                              |  |         |                                                      |
|                                |               |                                  |                              |  |         |                                                      |
|                                |               |                                  |                              |  |         |                                                      |
|                                |               |                                  |                              |  |         |                                                      |
|                                |               |                                  |                              |  |         |                                                      |
|                                |               |                                  |                              |  |         |                                                      |
| ©2002 General Electric Company |               |                                  |                              |  |         | <terms of="" use=""></terms>                         |
|                                |               |                                  |                              |  |         | Gatekeeper: Christine Horne Webmaster: Carol Misiura |

*Figure 3: Lightweight 2 Theme for Primary Pages* 

| news & training                | tools       | library       | quicklinks                 | locations         | business units   | functional communities                  | $\left  \mathbb{A} \right $<br>inside GEPS           |
|--------------------------------|-------------|---------------|----------------------------|-------------------|------------------|-----------------------------------------|------------------------------------------------------|
| <b>Inside</b>                  | <b>GEPS</b> |               |                            |                   | <b>Site Name</b> |                                         |                                                      |
| <b>Welcome Guest User</b>      | <b>GE</b>   | 28.52         | -0.91 15:07 ET Jul 9, 2002 |                   |                  | 类 my account C logout 7 help<br>search: | $\overline{g}$                                       |
| Default                        | Lightweight | Lightweight 2 | Minimal                    | <b>Restricted</b> |                  |                                         |                                                      |
| Restricted                     |             |               |                            |                   |                  |                                         |                                                      |
|                                |             |               |                            |                   |                  |                                         |                                                      |
|                                |             |               |                            |                   |                  |                                         |                                                      |
|                                |             |               |                            |                   |                  |                                         |                                                      |
|                                |             |               |                            |                   |                  |                                         |                                                      |
|                                |             |               |                            |                   |                  |                                         |                                                      |
|                                |             |               |                            |                   |                  |                                         |                                                      |
|                                |             |               |                            |                   |                  |                                         |                                                      |
|                                |             |               |                            |                   |                  |                                         |                                                      |
|                                |             |               |                            |                   |                  |                                         |                                                      |
|                                |             |               |                            |                   |                  |                                         |                                                      |
|                                |             |               |                            |                   |                  |                                         |                                                      |
|                                |             |               |                            |                   |                  |                                         |                                                      |
|                                |             |               |                            |                   |                  |                                         |                                                      |
| @2002 General Electric Company |             |               |                            |                   |                  |                                         | <terms of="" use=""></terms>                         |
|                                |             |               |                            |                   |                  |                                         | Gatekeeper: Christine Horne Webmaster: Carol Misiura |

*Figure 4: Restricted Theme for Secondary Pages* 

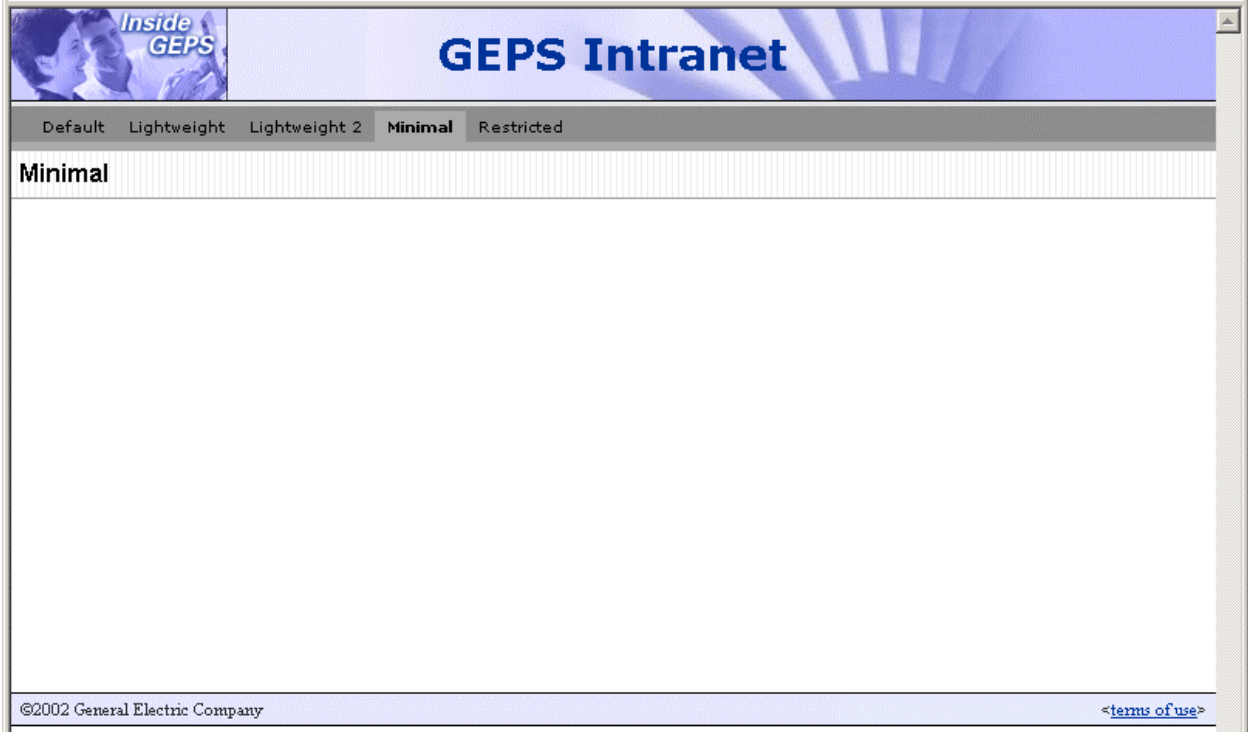

#### *Figure 5: Minimal Theme for Secondary Pages*

Within themes, you may define styles and content for the following style types:

- Contact Info
- Horizontal Navigation (Follow Intranet standards for colors, fonts, and so on. See http://web1.geps.ge.com/communities/ebiz/tools/standards/ui/inmenustd/UIX MLMenmenucolo.jsp for specific values.)
- Vertical Navigation (Follow Intranet standards for colors, fonts, and so on. See http://web1.geps.ge.com/communities/ebiz/tools/standards/ui/inmenustd/UIX MLMenmenucolo.jsp for specific values.)
- Page Controls
- Module Chromes

Do **not** create styles for the Global Navigation, Header, Footer, and Site Control style types. Instead, use the global styles defined for that theme and style type.

#### **Creating Site-Specific Themes**

You may develop site-specific themes – but these themes must include styles from the Global UI for Epicentric for the following style types:

• **Global Navigation**:

- o GEPS Intranet Global Nav default (preferred)
- o GEPS Intranet Global Links
- o Blank Global Navigation

#### • **Header**:

- o GEPS Intranet Default Header (preferred)
- o GEPS Intranet Minimal Header

#### • **Site Controls**:

- o GEPS Intranet Site Controls (preferred)
- o Blank Site Controls

#### • **Footer**:

- o GEPS Intranet Default Footer (preferred)
- o GEPS Intranet Minimal Footer

So, the styles that generate the standard masthead and footer are required and must come from the Global UI for Epicentric. If your site requires some customization, you must request that be developed and added into the Global UI package. Contact Wesley Rast at wesley.rast@ps.ge.com .

## **Site-specific Navigation, Styles, and Other Components**

Menus for the web site should be built in Epicentric as site-specific navigation. Although this does not use the XML Menuing System, menus should follow the standards for fonts, colors, sizing, borders, and so on. See http://web1.geps.ge.com/communities/ebiz/tools/standards/ui//inmenustd/UIXML Menmenucolo.jsp .

You may develop styles, modules and module chromes for any site-specific content. Do **not** change or override the styles used for header, footer, and site control components. If your site requires an implementation of the standard masthead or footer that is not already present in the Global UI for Epicentric, you must request that be developed and added into the Global UI package. Contact Wesley Rast at wesley.rast@ps.ge.com .

# Applicable UI Standards

Sites built in Epicentric should also follow the common UI standards for the Intranet. This includes:

• Technologies and supported platforms. See http://web1.geps.ge.com/communities/ebiz/tools/standards/ui/inuistd/UIStand a19018.jsp

- Common design standards, such as page sizes. See http://web1.geps.ge.com/communities/ebiz/tools/standards/ui/inuistd/UIStand a19019.jsp
- Color palettes. See http://web1.geps.ge.com/communities/ebiz/tools/standards/ui/inuistd/UIStand acolorpal.jsp
- Text fonts and colors, using the shared CSS styles. See http://web1.geps.ge.com/communities/ebiz/tools/standards/ui/inuistd/UIStand acsscodes.jsp
- Common labeling standards. See http://web1.geps.ge.com/communities/ebiz/tools/standards/ui/inuistd/UIStand acommonam.jsp
- Coding standards. See http://web1.geps.ge.com/communities/ebiz/tools/standards/ui/inuistd/UIStand a19026.jsp, http://web1.geps.ge.com/communities/ebiz/tools/standards/ui/inuistd/UIStand axhtmlcod.jsp, http://web1.geps.ge.com/communities/ebiz/tools/standards/ui/inuistd/UIStand a19035.jsp, http://web1.geps.ge.com/communities/ebiz/tools/standards/ui/inuistd/UIStand a19036.jsp, and http://web1.geps.ge.com/communities/ebiz/tools/standards/ui/inuistd/UIStand a19037.jsp.
- Other relevant standards for specific page elements. See http://web1.geps.ge.com/communities/ebiz/tools/standards/ui/inuistd/UIStand apageleme.jsp